## **GitHub for Researchers**

### **Part 5**

We are going to use [GitHub Actions](https://github.com/features/actions) to print a message any time someone pushes to the repository. Our automatic process of turning our repository into a webpage is an example of this.

### **Steps**

1. Return to the main page of your repository 2. Click the *Actions* button Actions 1. Click *set up a workflow yourself* Public <> Code  $\odot$  Issues <sup>រ</sup>រៃ Pull requests ⊙ Actions  $\mathbb H$  Projects **ID** Wiki

### **Choose a workflow**

Build, test, and deploy your code. Make code reviews, branch management, and issue triaging w Select a workflow to get started.

Skip this and set up a workflow yourself  $\rightarrow$ 

Q Search workflows

1. Erase what is the box. You'll be putting in text that looks like the following

```
name: thanks-push
on: push
jobs:
 my-job:
   runs-on: ubuntu-latest
   steps:
    - name: my-step
     run: echo "Thanks for Collaborating"
```
Grab the text from **Pastebin** and paste it in. **Careful** it requires the correct spacing to work!

- 1. Click *Start commit*
- 2. Enter in a commit message and click 'Commit new file'
- 3. Now anytime someone pushes to your repository it will display a message thanking them for their contribution.

#### **Let me know!**

Once you have completed this step please drop a line in the chat box. I have one last automatic action to demonstrate this.

## **Final Push**

Give me two minutes!

# **Check Triggered Actions**

Click Actions again and navigate ot your triggered action to see the results.

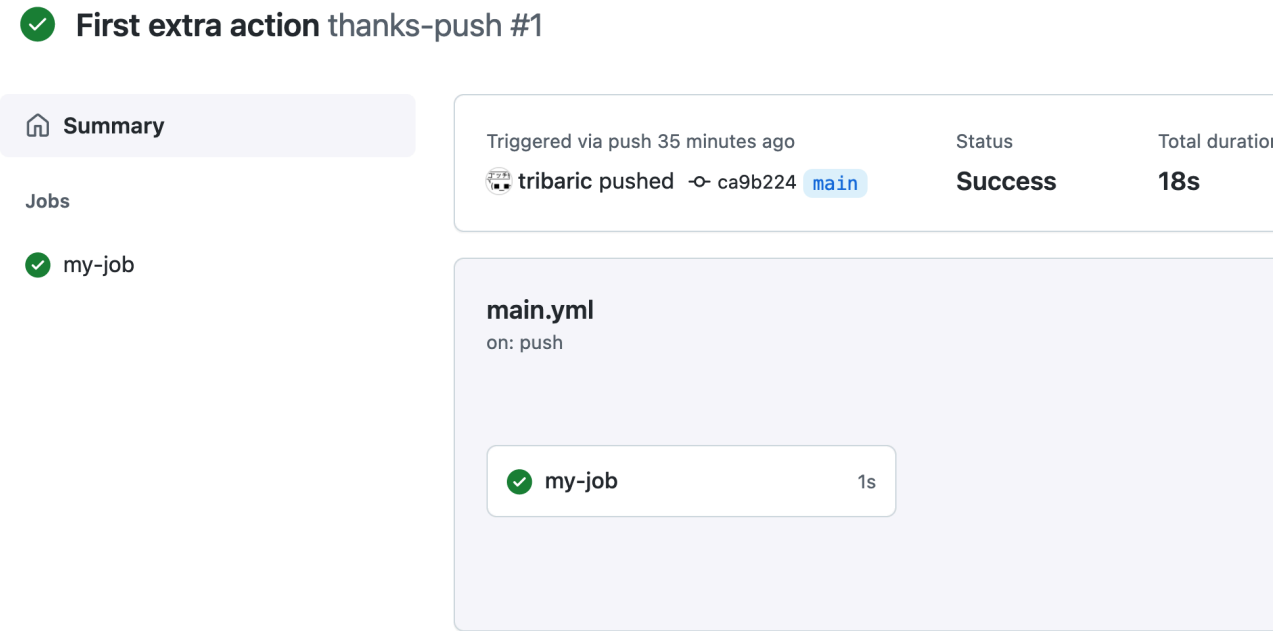

## **Congrats!**

You have completed the workshop.